# **473216c0-0**

Michael Wagner

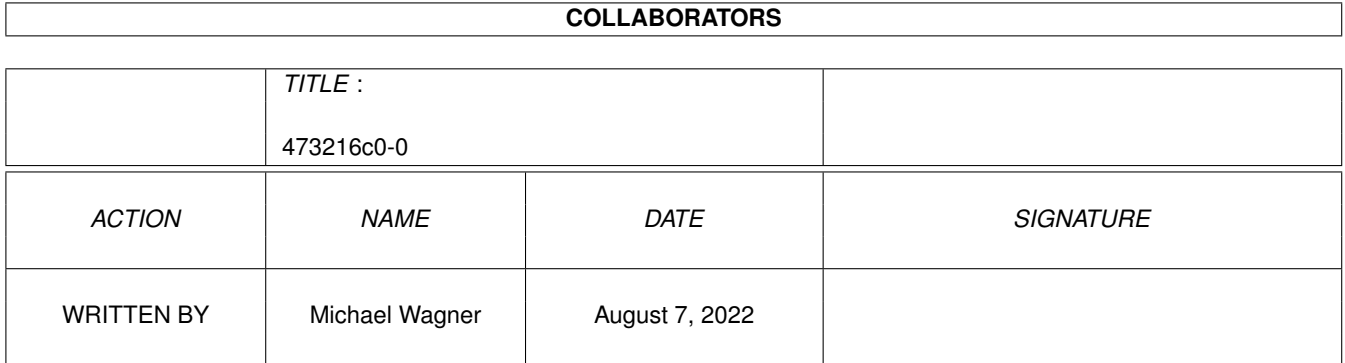

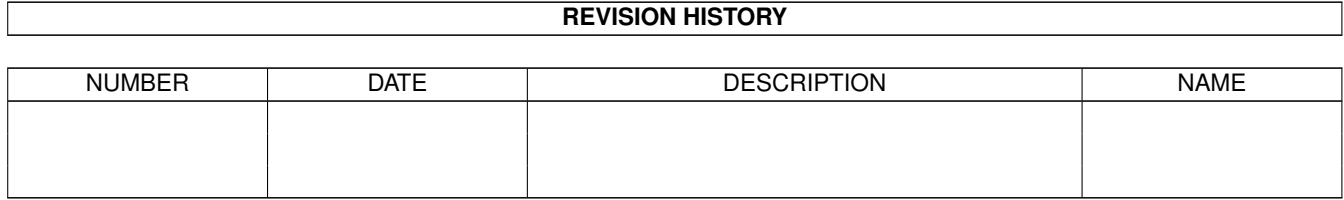

## **Contents**

#### 1 473216c0-0  $\mathbf{1}$  $1.1$ 1  $1.2$  $\overline{1}$ 1.3 Rechtliches . . . . . . .  $\mathbf{1}$  $\overline{2}$  $1.4$  $\overline{2}$ 1.5 Anleitung . . .  $\overline{\phantom{a}}$  $\overline{a}$ 3 1.6  $1.7$  $\overline{3}$ 1.8 3 1.9  $\overline{3}$ 1.10 Eingeben  $\overline{4}$  $\overline{4}$ 1.12 Sortieren ..  $\overline{4}$  $\overline{4}$ 5

### <span id="page-3-0"></span>**Chapter 1**

# **473216c0-0**

#### <span id="page-3-1"></span>**1.1 Vokabeltrainer V2.0**

Vokabeltrainer V2.0 Nürnberg, 13.03.1998

~~~~~~~~~~~~~~~~~~~ [Warum dieses Programm ?](#page-3-4) [Anleitung](#page-4-2) [Rechtliches](#page-3-5) [Der Programmierer](#page-4-3)

#### <span id="page-3-2"></span>**1.2 Warum dieses Programm**

<span id="page-3-4"></span>Warum dieses Programm

~~~~~~~~~~~~~~~~~~

Vokabeltrainer gibt es eigentlich wie Sand am Meer. Warum noch eins Programmieren? Nun, in Seminaren wird einem erzählt, daß man am effektivsten lernt, wenn die Vokabeln nach einem Dateikastensystem abgefragt werden (Nach einer Stunde, einem Tag, einer Woche, einem Monat, einem Jahr...). Macht der Lernende dabei einen Fehler, wird die Vokabel wieder nach einer Stunde abgefragt. Genau das tut dieses Programm.

Außerdem ist es Freeware.

#### <span id="page-3-3"></span>**1.3 Rechtliches**

<span id="page-3-5"></span>Vokabeltrainer V2.0 ist Freeware © 1998 von Michael Wagner. Jedliche kommerzielle Benutzung oder Verkauf ohne schriftliche Genehmigung des Autors ist verboten. Sie können Vokabeltrainer V2.0 unter folgenden Bedingungen kopieren:

Alle Dateien müssen zusammen weitergegeben werden, es darf keine Datei weggelassen oder hinzugefügt werden. Die Dateien dürfen in keiner Weise geändert werden. Die einzige Ausnahme ist, das ALLE Dateien in EIN Archiv gepackt werden dürfen. Sie verlangen nicht mehr als eine geringe Kopiergebühr. Wenn Sie dieses Programms benützen zeigen Sie Ihr Einverständnis mit diesen Bedingungen. Gewährleistung: Alle Dateien und zugehörige Dokumentationen werden zur Verfügung gestellt "WIE SIE SIND". Sie dürfen NICHT ohne ausdrücklicher Genehmigung des Programmierers verändert werden. Es werden keinerlei Garantien gegeben. Jegliche Benutzung auf eigene Gefahr. Der Autor kann auf keinen Fall für Irgendwelche direkten, indirekten, zufälligen oder Folgeschäden verantwortlich gemacht werden, die durch die Anwendung dieses Programmes entstehen, selbst wenn die Möglichkeit solcher Schäden angezeigt wurde. Geschützte Warennamen (Warenzeichen) werden nicht besonders kenntlich gemacht.Aus dem Fehlen eines solchen Hinweises kann also nicht geschlossen werden, daß es sich um einen freien Warennamen handele.

#### <span id="page-4-0"></span>**1.4 Programmierer**

<span id="page-4-3"></span>Den Programmierer können Sie unter folgender Adresse erreichen: Michael Wagner Muggenhoferstr. 33 90429 Nürnberg Email: na2664@fen.baynet.de Internet: http://home.t-online.de/home/Michael.E.Wagner Bitte schreibt mir, wenn Ihr Verbesserungvorschläge oder Fehler gefunden habt.

#### <span id="page-4-1"></span>**1.5 Anleitung**

<span id="page-4-2"></span>Anleitung ~~~~~~~~~ [Laden](#page-5-4) [Speichern](#page-5-5) [Über](#page-5-6) [Ansehen](#page-5-7)

[Eingeben](#page-6-4) [Abfragen](#page-6-5) [Sortieren](#page-6-6) [Ende](#page-6-7) [versteckte Funktionen](#page-7-1)

#### <span id="page-5-0"></span>**1.6 Laden**

<span id="page-5-4"></span>Laden

 $\sim$ ~~~

Mit dieser Funktion können Sie Vokabeln in den Speicher laden. Sind bereits Vokabeln im Speicher vorhanden, werden Sie vorher gefragt, ob diese gelöscht werden sollen.

#### <span id="page-5-1"></span>**1.7 Speichern**

<span id="page-5-5"></span>Speichern

~~~~~~~~~

Mit dieser Funktion werden die Vokabeln die sich im Speicher befinden gespeichert. Wird ein File dabei auswählt, wird dieses Überschrieben.

### <span id="page-5-2"></span>**1.8 Über**

<span id="page-5-6"></span>Über

 $\sim\sim\sim\sim$ 

Diese Funktion zeigt die aktuelle Version an.

#### <span id="page-5-3"></span>**1.9 Ansehen**

#### <span id="page-5-7"></span>Ansehen

~~~~~~~

Mit dieser Funktion können Sie die Vokabeln betrachten. Die Reihenfolge entspricht dabei entweder Ihrer Auswahl bei der Funktion [sortieren](#page-6-6) oder der reihenfolge, in der die Vokabeln abgefragt werden würden. Weiter blättert eine Vokabel weiter (fals Vorhanden) Zurück blättert eine Vokabel zurück (fals Vorhanden) Ändern hier können Sie die Vokabeln ändern oder löschen Ende hier verlassen Sie die Funktion Ansehen

#### <span id="page-6-0"></span>**1.10 Eingeben**

<span id="page-6-4"></span>Eingeben

 $~\sim~\sim~\sim~\sim~\sim~\sim~$ 

Hier können Sie neue Vokabel eingeben. Beenden können Sie die Funktion entweder dadurch, daß Sie weder bei dem Deutschem noch bei dem Fremdwort etwas eingeben, oder indem Sie den Ende Button betätigen.

#### <span id="page-6-1"></span>**1.11 Abfragen**

<span id="page-6-5"></span>Abfragen ~~~~~~~~

Hier werden die Vokabeln abgefragt. Wenn Sie einen Fehler machen erscheint ein Requester mit dem Sie folgende Auswahl haben: Weiter Hier wird die Abfrage als falsch beantwortet gewertet Verschrieben Hier wird die Abfrage als korrekt beantwortet gewertet Ende Hier wird das Abfragen beendet Wurden alle Vokabeln abgefragt, müssen diese Gespeichert werden. Anmerkung: Oft ist ein erneutes Aufrufen dieser Funktion nötig, da die falsch übersetzten Vokabeln erst bei einem erneutem Aufruf nochmals abgefragt werden.

#### <span id="page-6-2"></span>**1.12 Sortieren**

<span id="page-6-6"></span>Sortieren

 $~\sim~\sim~\sim~\sim~\sim~\sim~$ 

Hier können Sie die Vokabeln sortieren lassen, um Sie dann geordnet [Anzeigen](#page-5-7) zu lassen. Sie können nach den Deutschen, den Fremdwörten oder nach der Reihenfolge in der abgefragt wird sortieren lassen.

#### <span id="page-6-3"></span>**1.13 Ende**

<span id="page-6-7"></span>Ende ~~~~

Hier verlassen Sie das Programm.

#### <span id="page-7-0"></span>**1.14 versteckte Funktionen**

<span id="page-7-1"></span>versteckte Funktionen

~~~~~~~~~~~~~~~~~~~~~

1. Wenn Sie das Programm von der Shell aus aufrufen, können Sie

zusätzlich die zu ladenden Vokabel angeben.

Beispiel:

RUN Vokabeltrainer\_V2.0 HD1:Vokabeln.vok

2. Sie können eine vorhandene Datei löschen indem Sie die Tasten

`Shift K` gemeinsam drücken. Ein Requester erscheind mit dem

Sie das betreffende File auswählen können.